# Geekworm<sup>®</sup> N100-V11 User Manual

WiKi: raspberrypiwiki.com/N100,

development board you use!!!

The latest version N100-V11 case is compatible with:

- Jetson Nano B01 version (1)
- Jetson Nano A02 version
- Jetson Nano 2GB (NEW) (3)
- **(4) NVIDIA Jetson Xavier NX developer kit**
- 1. Installation video

Video 1: For NVIDIA Jetson Xavier NX: voutu.be/7Cgr9R04htc

Video 2: For Jetson Nano 2GB/B01: voutu.be/Q5n2Aa z0gl

Video 3: For Jetson Nano A02: youtu.be/SpUB6h4Akp4

Note: Please remove the 2pcs metal cover in front of the USB3 and HDMI port when use N100-V11 with Jetson Nano A02 and B01 and Jetson Xavier NX.

# 2. FAQ:

# Q1: Why was the MICRO SD card slot cancelled?

A: N100-V9 is compatible with both A02 and B01 versions now. We must increase the distance between the JETSON NANO motherboard and the front panel of the case to install the switch. We found that even if we kept the TF card slot, we couldn't insert the TF card by hand or plastic tweezers, so we have to cancel this card slot;

Video 1

We hope that the official NVIDIA will adjust the position of J50 in subsequent versions. For more questions, please refer to the official forum link:

https://forums.developer.nvidia.com/t/stop-shipping-the-nvidia-jetson-nano-development-kit-b01-j50-is-on-the-wrong-side/112066

# Q2: How to choose the right power supply?

A: JETSON NANO supports two kinds of interface power supply: Micro USB power adapter and DC Jack power adapter; You can choose different power adapter by controlling the jumper of J48; We strongly recommend that you use DC Jack PSU, because DC Jack can provides greater current input than Micro USB.

# Q3: Does it compatible with NVIDIAJetson Xavier NX developer kit?

A: Yes, but you will need extra 2pcs WiFi Antennas with IPEX MHF4 to RP SMA Female Extension Cable to use together with this N100-V9 Case.

To use the WiFi antennas, it needs to remove the bottom holder of NVIDIA Jetson Xavier NX. Then install the antennas.

#### Q4: How do I use a jumper?

A: Because this case has a power switch, you need to disable the AUTO ON function first. Please insert the jumper cap into the AUTO ON position of the J40 pin to disable the AUTO ON function when use with Jetson Nano B01 and A02 version.

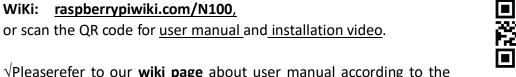

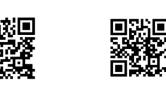

Video 2

Video 3

#### 3. How to connect? (For Jetson Nano 2GB, please refer to B01)

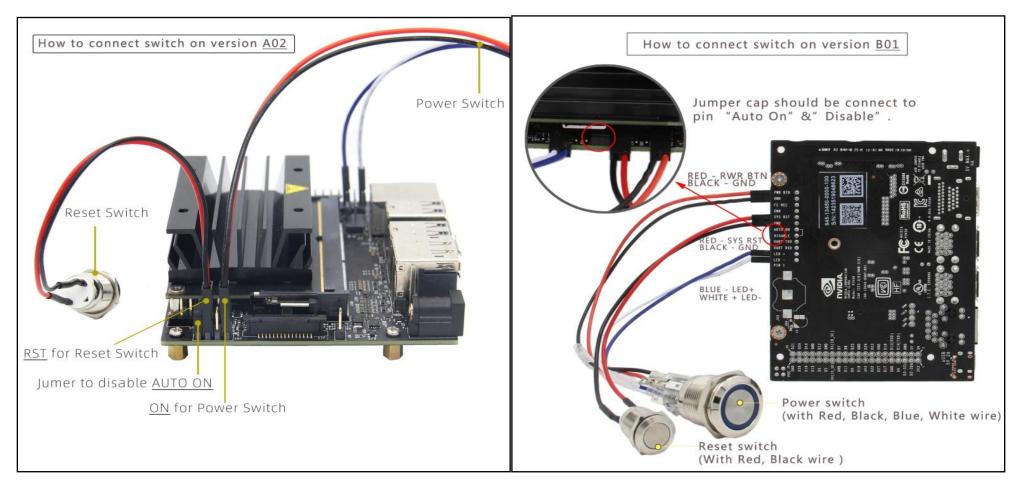

Supplement for Rev A02: The blue wire =>3.3V pin at J41; White wire => GND pin at J41

#### 4. About cooling fan

The case is reserve 22mm high fan installation height, it is recommend to use <u>Noctua NF-A4x20 5V PWM</u> fan, we prepare 4pcs PM2.5\*22 screws and 4pcs M2.5 nuts and 4 pcs gaskets to install this fan. You need to use the ABS tweezers when you install this fan.

#### 5. About camera bracket (NEW)

We provide a new camera bracket to setup the camera although you can also mount the camera on the rear panel of the case. Since we don't know the camera you are using, so this bracket hole is only compatible with the size of the Raspberry Pi official camera.You are free to choose where the camera bracket is installed.

support@geekworm.com